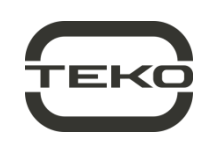

«Астра-824»

### Блок сигнальных реле

## Руководство по эксплуатации

Настоящее руководство по эксплуатации предназначено для изучения принципа работы, правильного использования, хранения и технического обслуживания блока сигнальных

- реле «Астра-824» (рисунок 1).<br>Производитель оставляет за собой право вносить изменения в конструкцию, программное обеспечение, схемотехнические решения и комплектацию изделия, не ухудшающие его технические характеристики. не нарушающие обязательные нормативные требования, без предварительного уведомления потребителя. Не указанные в руководстве по эксплуатации технические особенности изделия в части конструкции, программного обеспечения и схеморешений ЯВЛЯЮТСЯ технических штатными для изделия, если не ухудшают объявленные технические

டு  $\blacksquare$  $\textcolor{red}{\textcircled{\scriptsize{2}}}$  $\textcircled{\scriptsize{3}}$  $\Box$  $\Box$ ◙  $\bigcirc$  $\bigcirc$ 

Рисунок 1

характеристики. Потребитель, вследствие неудовлетворенности не указанными в руководстве по эксплуатации ТАХНИЧАСКИМИ особенностями ипи **ВНАСАННЫМИ** изменениями, имеет право вернуть изделие продавцу при сохранении товарного вида изделия и в установленные законом сроки, с полным возвратом ранее уплаченных денежных средств.

Перечень сокращений, принятых в руководстве по эксплуатации:

 $RS-485$  – проводной интерфейс «Астра-RS-485»;

БРС - блок реле сигнальных «Астра-824»;

ИИ - источник извещений (раздел, извещатель);

ППКУП - прибор приемно-контрольный и управления пожарный «Астра-812 Pro» или «Астра-8945 Pro»;

ПКМ Астра Pro - программный комплекс мониторинга «Астра Pro» (размешен на сайте www.teko.biz);

программа Pconf-RR - программа настройки PP (размещена на сайте www.teko.biz);

программа Pconf-Pro - программа настройки ППКУП (размещена на сайте www.teko.biz);

ПК - персональный компьютер;

ПО - программное обеспечение;

PP - радиорасширитель «Астра-РИ-М РР» в автономном режиме;

«Астра-Zитадель» - система беспроводной система охранно-пожарной сигнализации «Астра-Zитадель»;

система «Астра-РИ-М» - система беспроводной охраннопожарной сигнализации «Астра-РИ-М»;

УУ - управляющее устройство (ППКУП, РР);

ШС – шлейф сигнализации.

### 1 Назначение

1.1 БРС предназначен для приема извещений от УУ по проводному интерфейсу RS-485 и выдачи извещений на пульт централизованного наблюдения или другое электронное оборудование через релейные выходы.

1.2 Возможно подключение БРС в кольцевой интерфейс RS-485 ППКУП с использованием изоляторов «Астра-А ИЛС» (см. схемы подключения в Приложении 1)\*.

1.2 К одному УУ может быть подключено БРС:

- до 64 шт. - к ППКУП «Астра-8945 Рго» или «Астра-812 Рго», - до 6 шт. - к РР.

1.3 Источниками извещений для БРС являются разделы ППКУП или извещатели, зарегистрированные в РР.

1.4 БРС имеет вход для контроля обобщенного сигнала «Неисправность источника электропитания» (клемма Zone).

1.5 Электропитание БРС осуществляется от внешних резервированных источников электропитания с напряжением (12,0±1,2) В или (24,0±2,4) В.

\* Обеспечивается в ППКУП и БРС версий 5\_5

1.6 БРС имеет два независимых входа электропитания (основной и резервный) и автоматически переключается с основного входа на резервный при снижении напряжения электропитания на основном входе ниже допустимого и обратно при восстановлении напряжения электропитания на основном входе.

### 2 Технические характеристики

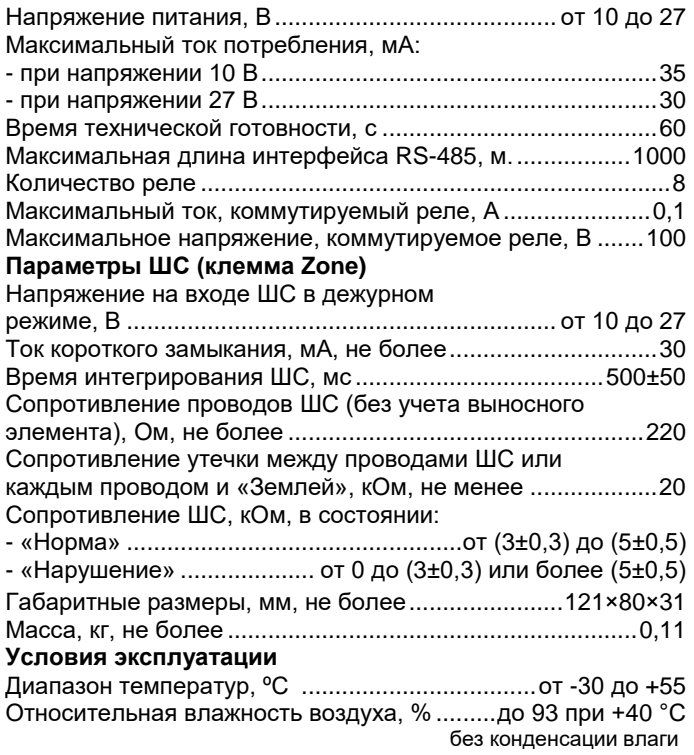

### 3 Комплектность

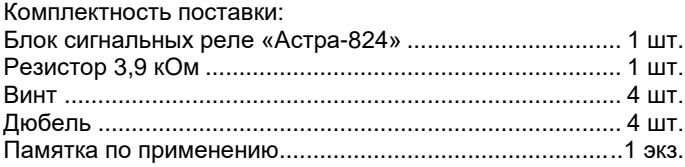

## 4 Конструкция

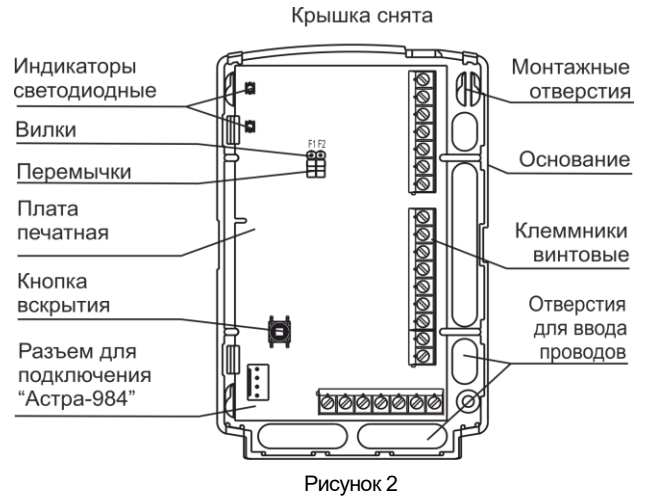

4.1 Конструктивно БРС выполнен в виде блока, состоящего из основания и съемной крышки. Внутри блока смонтирована печатная плата с радиоэлементами (рисунок 2).

**4.2** На плате установлена кнопка для контроля состояния корпуса (вскрыт/закрыт).

**4.3** На плате установлены 2 индикатора:

- **индикатор** - для отображения состояния электропитания БРС;

- **индикатор «1»** - для отображения состояния интерфейса RS-485.

**4.4** На плате установлены клеммники винтовые, назначение которых приведено в таблице 1.

#### Таблица 1

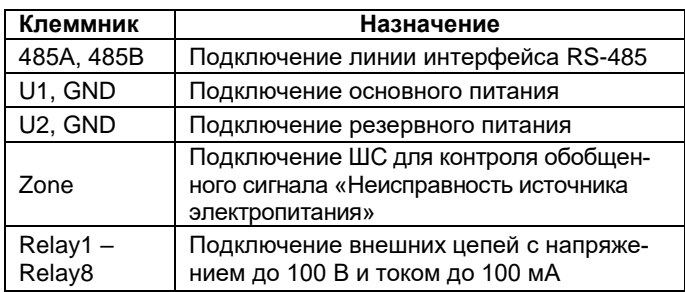

# **5 Информативность**

Таблица 2

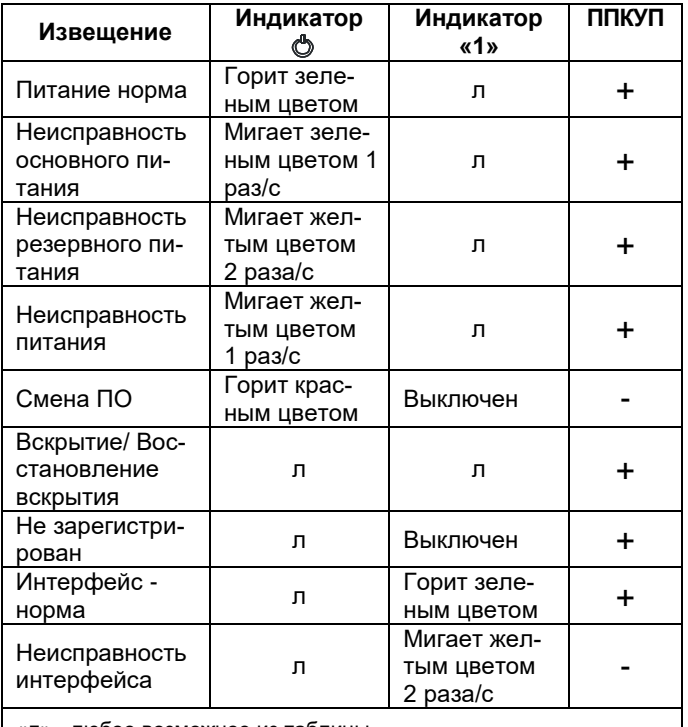

«л» - любое возможное из таблицы

«+» - передается на ППКУП

«-» - не передается на ППКУП

## **6 Назначение перемычек**

Режимы работы, задаваемые перемычками, приведены в таблице 3.

#### Таблица 3

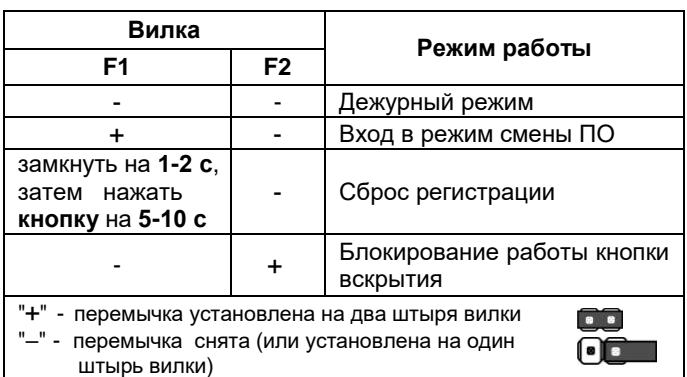

# **7 Регистрация в УУ**

## **7.1 Первичная регистрация**

**1)** Подключить БРС к интерфейсу RS-485 УУ (клеммы «485А» и «485В»).

**2)** Снять перемычку с вилки **F1**.

**3)** Подключить основное (клеммы «U1», GND) и резервное (клеммы «U2», GND) электропитание БРС.

**4)** К входу ШС (клеммы Zone, GND) подключить релейные выходы контроля исправности (при наличии) от источников электропитания или подключить оконечный резистор 3,9 кОм из комплекта поставки.

Индикатор загорится **зеленым** цветом.

**5)** Запустить на ПК программу (Модуль настройки из комплекта **ПКМ Астра Pro**, **Pconf-RR** или **Pconf-Pro**), из меню программы запустить режим регистрации, вызвав правой кнопкой «мыши» контекстное меню (в ПКМ Астра Pro – в пункте меню «Оборудование»/ «Список устройств», в строке регистрации БРС; в Pconf-RR - в строке «РР»; в Pconf-Pro – в окне «Оборудование» выбрать «Добавить уcтройство на интерфейс RS-485»)

Если регистрация прошла успешно, в окне программы в списке зарегистрированных устройств появится запись «**БР**».

Если регистрация прошла неудачно, необходимо повторить регистрацию.

**6)** После регистрации индикатор **«1»** будет отображать текущее состояние интерфейса RS-485 в соответствии с таблицей 2.

Регистрация БРС завершена.

### **7.2 Повторная регистрация**

Если производится повторная регистрация БРС (БРС был зарегистрирован в каком-то УУ и сейчас производится его регистрация в другом УУ, либо БРС был отключен от интерфейса RS-485 и при этом удален из УУ и сейчас снова регистрируется в этом же УУ), то выполнить следующие действия:

**1)** Включить электропитание БРС, дождаться выхода в дежурный режим.

**2)** На время **1-2 с** замкнуть вилку **F1**.

**3)** В течение 60 с после замыкания нажать **кнопку** вскрытия и удерживать её **5-10 с** в нажатом состоянии.

**4)** Отпустить кнопку вскрытия, индикатор «**1**» должен выключиться.

**5)** Зарегистрировать БРС по методике **п. 7.1**.

# **8 Задание режимов работы с помощью ПК**

#### **8.1 Последовательность действий:**

**1)** Подключить БРС к УУ.

**2)** Зарегистрировать БРС в УУ в соответствии с **п. 7**.

**3)** С помощью программы **ПКМ Астра Pro, Pconf-Pro** или **Pconf-RR** задать режимы работы реле БРС в меню «Системные выходы» или «Реле, ОК».

#### **8.2 Режимы работы БРС, доступные для изменения с ПК**

Выбор управляющего устройства.

 Привязка реле к определенному номеру ИИ (разделу, извещателю).

Режим работы каждого реле.

БРС поддерживает следующие **режимы работы реле**:

«Тревога-ПЦН», «Тревога», «Контрольная лампа», «Звуковой», «Взят/Снят», «Нарушение», «Исполнительный», «Исполнительный по снятию», «Исполнительный по взятию», «Включить, если тревога», «Переключаться из состояния включено, если тревога», «Переключаться из состояния выключено, если тревога», «Включить, если саботаж», «Выключить, если саботаж», «Переключаться из состояния включено, если саботаж», «Переключаться из состояния выключено, если саботаж», «Включить, если неисправность», «Выключить, если неисправность», «Включить, если требуется обслуживание», «Выключить, если требуется обслуживание», «Включить, если общая неисправность» (в системе), «Выключить, если общая неисправность» (в системе), «Пожарное световое оповещение», «Дистанционное управление».

Реле отрабатывают только те типы извешений и только от тех ИИ, которые разрешены (установлены) при задании режимов работы БРС.

• Реле отрабатывают разрешенные извещения ИИ до восстановления ИИ (раздела, извещателя).

#### ВНИМАНИЕ!

Разные типы ИИ (охранные, пожарные) необходимо разнести к разным реле, т.к. программы ПКМ Астра Рго, Pconf-Pro, Pconf-RR и БРС не могут отслеживать ситуации, когда пользователь привязывает к одному реле охранные и пожарные типы ИИ.

Рекомендуется извещения о неисправности ("Неисправность питания", "Вскрытие", "Нет связи" и т.п.) привязывать к отдельным реле, не связанным с отработкой извещения о тревоге/пожаре. В противном случае данные извещения не будут контролироваться в то время, когда ИИ охранного типа снят с охраны, либо ИИ пожарного типа будет выдавать несовместимые извещения на одно реле (например, "Пожар" - "Неисправность" - "Внимание").

## 9 Смена ПО

1) Выключить питание БРС

2) Снять крышку БРС, вытолкнув защелки основания из пазов крышки (раздел 10).

3) Отсоединить провода интерфейса RS-485 от БРС.

4) На плате БРС установить перемычку на вилку F1 (с вилки F2 перемычка должна быть снята).

5) Подключить устройство сопряжения «Астра-984» к USB порту ПК.

6) Подключить устройство сопряжения «Астра-984» к плате БРС, используя специальный разъем на плате БРС (см. рисунок 2).

7) Включить питание БРС, при этом индикатор  $\Phi$  включится зеленым цветом.

8) Запустить на ПК Модуль смены ПО из пакета программ ПКМ Астра-Pro, Pconf-RR или Pconf-Pro.

9) Выбрать из предложенных в Модуле смены ПО версию ПО для БРС.

10) Записать новое ПО в БРС, дождаться сообщения программы об успешной записи.

11) Закрыть программу.

12) Выключить питание БРС.

13) Снять перемычку с вилки F1.

14) Отсоединить устройство сопряжения «Астра-984» от ПК.

15) Отсоединить устройство сопряжения «Астра-984» от БРС.

16) Подключить БРС к УУ, включить питание и проверить работоспособность БРС согласно установленным режимам работы.

17) Выключить питание БРС.

18) Установить крышку на место (до щелчка).

## 10 Установка

10.1 Установку, монтаж-демонтаж производить при отключенном напряжении питания БРС.

10.2 БРС устанавливается на стенах или других конструкциях охраняемого помещения в местах, защищенных от воздействия атмосферных осадков, механических повреждений и доступа посторонних лиц.

При установке допускается использование монтажных устройств (шкафов, боксов и т.п.).

### 10.3 Порядок установки

1

Вытолкнуть защелки основания из пазов крышки.

Снять крышку

 $\overline{2}$ 

Отогнуть зацепы на основании, снять печатную плату

#### 3

4

на место

• На ровной поверхности произвести разметку крепления по основанию БРС.

Выдавить в основании БРС заглушки выбранных отверстий для ввода проводов.

Провести провода от источников питания, интерфейса RS-485, релейных выходов через отверстие для ввода проводов.

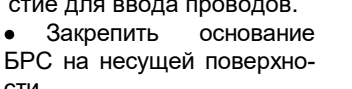

Отверстия для ввода проводов Монтажные отверстия

Зацепь

CTM ВНИМАНИЕ! Для безопасного выламывания заглушек зафиксировать основание БРС на твердой поверхноcmu!

Установить печатную плату

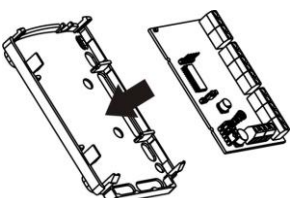

5 Произвести электрический монтаж в соответствии с таблицей 1

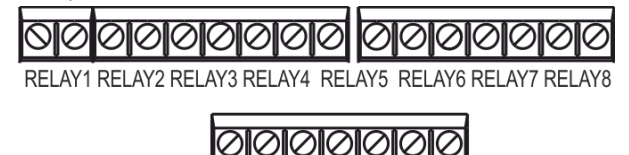

485A 485B U1 GND U2 GND ZONE

6

Установить крышку на место (до щелчка)

# 11 Подготовка к работе, проверка работоспособности

1) Снять крышку БРС, вытолкнув защелки основания из пазов крышки.

2) Проверить правильность произведенного монтажа при установке.

3) Выполнить, при необходимости, установку режимов работы БРС (п. 8).

4) Провести проверку работоспособности БРС:

а) включить питание БРС, при этом индикатор © включится зеленым цветом, контакты реле - в ожидании команды УУ.

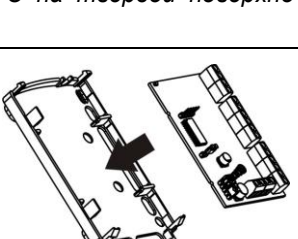

б) поочередно проверить работоспособность восьми реле - взять на охрану ИИ (взять на охрану раздел или извещатели привести в состояние «Норма»), а затем произвести нарушение. Реле, соответствующее данному ИИ, должно отработать согласно режиму, установленному с ПК; в) выключить питание БРС;

г) отсоединить провода интерфейса RS-485 от БРС;

д) включить питание БРС, через время не более 60 с индикатор «1» должен мигать желтым цветом 2 раза/с:

- е) выключить питание БРС;
- ж) подключить к БРС провода интерфейса RS-485;

з) установить крышку на место (до щелчка).

### 12 Техническое обслуживание

12.1 Для обеспечения надежной работы БРС необходимо проводить техническое обслуживание БРС не реже 1 раза в 12 месяцев или после выдачи извещения о неисправности.

#### Перечень работ:

- осмотр целостности корпуса БРС, надежности крепления, контактных соединений,

- очистка корпуса БРС от загрязнения,

- проверка работоспособности БРС по методике п. 11 действие 4.

12.2 Техническое обслуживание БРС должно проводиться персоналом, прошедшим обучение.

12.3 Ремонт БРС производится на заводе-изготовителе.

## 13 Маркировка

На этикетке, приклеенной к корпусу БРС, указаны:

- товарный знак предприятия-изготовителя;
- сокращенное наименование БРС;
- версия программного обеспечения;
- дата изготовления;
- знак соответствия;
- серийный заводской номер;
- штрих-код, дублирующий текстовую информацию.

### 14 Соответствие стандартам

14.1 БРС по способу защиты человека от поражения электрическим током относится к классу защиты 0 по **FOCT IEC 60335-1.** 

14.2 Конструктивное исполнение БРС обеспечивает его пожарную безопасность по ГОСТ IEC 60065-2013 в аварийном режиме работы и при нарушении правил эксплуатации.

14.3 Конструкция БРС обеспечивает степень защиты оболочкой IP30 по ГОСТ 14254-2015.

## 15 Утилизация

БРС не представляет опасность для жизни, здоровья людей и окружающей среды, после окончания срока службы его утилизация производится без принятия специальных мер защиты окружающей среды.

## 16 Транспортирование и хранение

16.1 БРС в упаковке предприятия - изготовителя может транспортироваться любым видом транспорта в крытых транспортных средствах на любые расстояния в соответствии с правилами перевозки грузов, действующих на соответствующем виде транспорта.

16.2 Условия транспортирования БРС соответствуют условиям хранения 5 по ГОСТ 15150-69.

16.3 Хранение БРС в транспортной или потребительской таре на складах изготовителя и потребителя соответствует условиям хранения 1 по ГОСТ 15150-69.

16.4 В помещении для хранения не должно быть токопроводящей пыли. паров кислот и шелочей, а также газов. вызывающих коррозию и разрушающих изоляцию.

16.5 Срок хранения в транспортной или потребительской таре по условиям хранения 1 не должен превышать 5 лет 6 месяцев, при этом транспортная тара должна быть без подтеков и загрязнений.

16.6 БРС не предназначен для транспортирования в не отапливаемых, негерметизированных салонах самолета.

### 17 Гарантии изготовителя

17.1 Система менеджмента качества сертифицирована на соответствие ГОСТ Р ИСО 9001-2015.

17.2 Изготовитель гарантирует соответствие БРС требованиям технических условий при соблюдении потребителем установленных технических норм эксплуатации, транспортирования, хранения и монтажа.

17.3 Гарантийный срок хранения - 5 лет 6 месяцев с даты изготовления.

17.4 Гарантийный срок эксплуатации - 5 лет со дня ввода в эксплуатацию, но не более 5 лет 6 месяцев с даты изготовления.

17.5 Изготовитель обязан производить ремонт, либо заменять БРС в течение гарантийного срока.

17.6 Средний срок службы БРС составляет 8 лет.

- 17.7 Гарантия не вступает в силу в следующих случаях:
- несоблюдение данного руководства по эксплуатации;  $\equiv$
- механическое повреждение БРС;
- ремонт БРС другим лицом, кроме изготовителя.

17.8 Гарантия распространяется только на БРС. На все оборудование других производителей, использующееся совместно с БРС, распространяются их собственные гарантии.

Изготовитель не несет ответственности за любой ущерб, нанесенный здоровью, имуществу либо другие случайные или преднамеренные потери, прямые или косвенные убытки, основанные на заявлении пользователя, что БРС не выполнил своих функций, либо в результате неправильного использования, выхода из строя или временной неработоспособности БРС.

#### **Схемы подключения по интерфейсу RS-485**

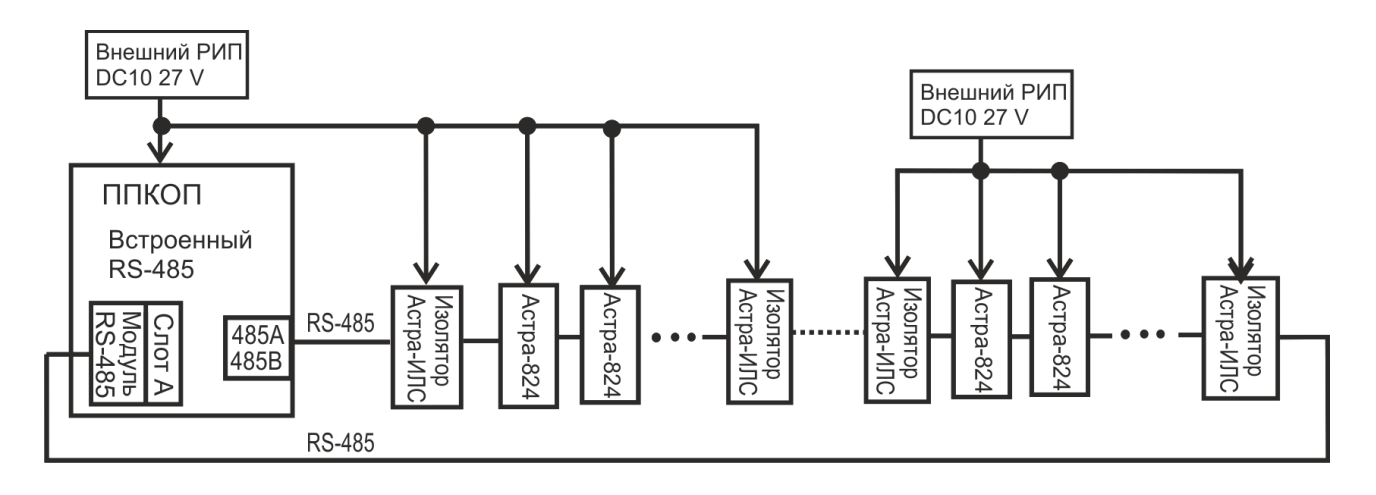

Рисунок 1 – Общая схема подключения в «кольцо» по интерфейсу RS-485 с использованием изоляторов «Астра-А ИЛС»

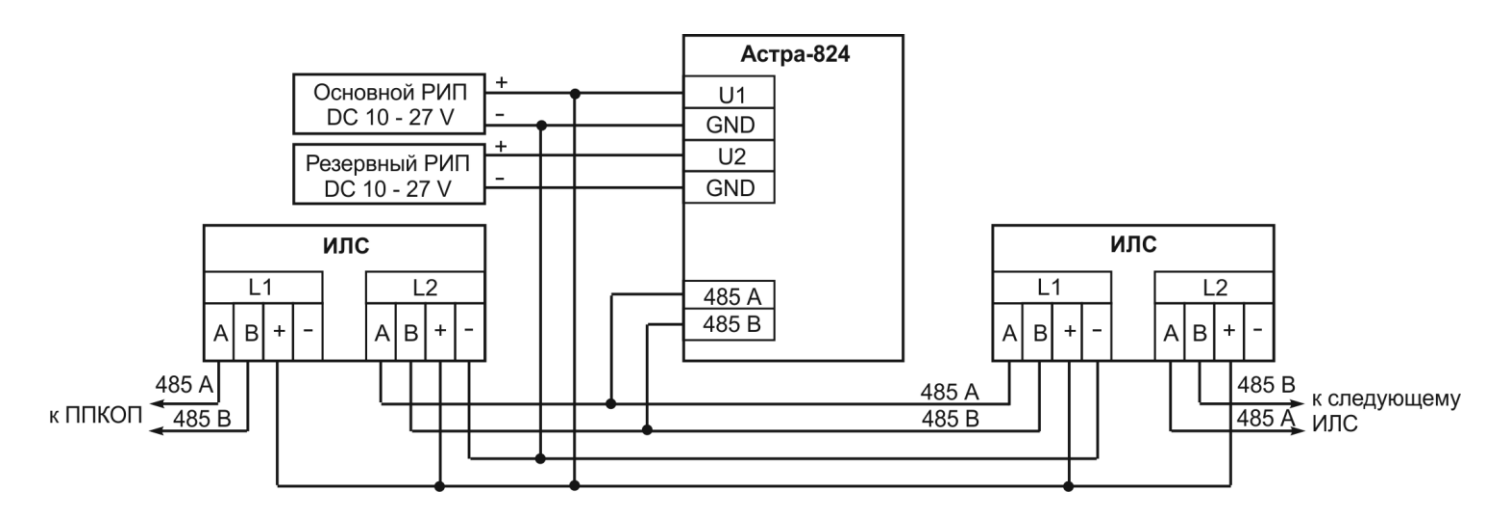

Рисунок 2 – Схема подключения изолятора «Астра-А ИЛС» к БРС «Астра-824»

**ИЛС** – изолятор линиии связи «Астра-А ИЛС» **ППКУП** – прибор приемно-контрольный и управления пожарный «Астра-812 Pro» или «Астра-8945 Pro» с ПО версии v5\_5 и выше

**РИП** – источник бесперебойного электропитания резервированный «Астра-712/0» или аналогичный

**Продажа и техподдержка ООО «Теко – Торговый дом»**  420138, г. Казань, Проспект Победы, д.19 E-mail: support@teko.biz Web: **www.teko.biz**

**Гарантийное обслуживание ЗАО «НТЦ «ТЕКО»** 420108, г. Казань, ул. Гафури, д.71, а/я 87 E-mail: otk@teko.biz Web: **www.teko.biz**

Сделано в России